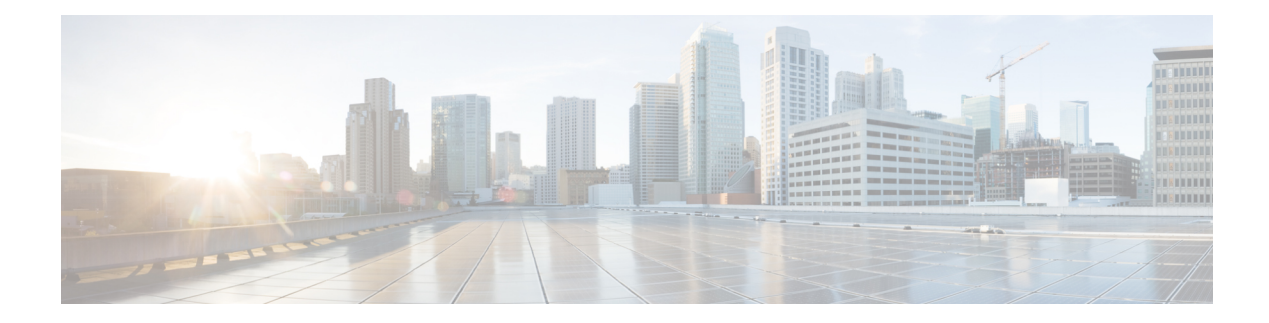

# **Cisco NFVIS ThousandEyes Support**

#### **Table 1: Feature History**

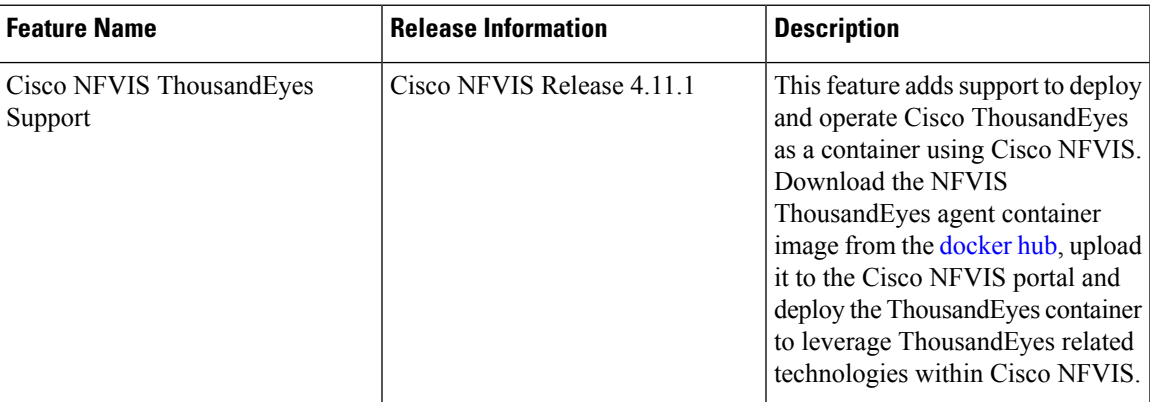

- Information About Cisco NFVIS [ThousandEyes](#page-0-0) Support, on page 1
- Prerequisities For Cisco NFVIS [ThousandEyes](#page-1-0) Support, on page 2
- Restrictions For Cisco NFVIS [ThousandEyes](#page-1-1) Support, on page 2
- Deploy [ThousandEyes](#page-1-2) on Cisco NFVIS, on page 2
- Access [ThousandEyes](#page-2-0) Using Cisco NFVIS, on page 3

### <span id="page-0-0"></span>**Information About Cisco NFVIS ThousandEyes Support**

Cisco NFVIS supports Cisco ThousandEyes to provide a pre-integrated solution that allows deploying ThousandEyes enterprise agents as a container on Cisco NFVIS. This enablesrunning ThousandEyes network monitoring and testing capabilities directly on your Cisco NFVIS infrastructure. The feature provides visibility into the performance of the underlying network infrastructure.

#### **Benefits of Cisco NFVIS ThousandEyes Support**

- Gain end-to-end visibility into the performance of your network infrastructure, including cloud providers, WAN links, and internal data center networks within Cisco NFVIS providing end-to-end visibility into network performance.
- Reduce mean time to resolution (MTTR) for network issues, improve network reliability, and optimize application performance.

### <span id="page-1-0"></span>**Prerequisities For Cisco NFVIS ThousandEyes Support**

- Ensure that the minimum software version for Cisco NFVIS devices is Cisco NFVIS Release 4.11.1.
- Ensure that your devices are meeting the minimum hardware requirements. For more information on the minimum hardware requirements see, Enterprise Agent System [Requirements](https://docs.thousandeyes.com/product-documentation/global-vantage-points/enterprise-agents/installing/enterprise-agent-system-requirements) in the ThousandEyes documentation.

### <span id="page-1-1"></span>**Restrictions For Cisco NFVIS ThousandEyes Support**

- Only **0.16-1676590620** and **0.14-1674596680** are the two ThousandEyes enterprise agent docker images that are supported by Cisco NFVIS. Download the images from the [thousandeyes/enterprise-agent](https://hub.docker.com/r/thousandeyes/enterprise-agent/tags) page.
- You can't deploy ThousandEyes as a VM (Virtual Machine) on Cisco NFVIS.

### <span id="page-1-2"></span>**Deploy ThousandEyes on Cisco NFVIS**

Download the latest **ThousandEyes** container image file from the [docker](https://hub.docker.com/) hub.

Upload the **ThousandEyes** container image file to the Cisco NFVIS and register the image. For more information on uploading and registering the image files see, [Uploading](https://www.cisco.com/c/en/us/td/docs/routers/nfvis/config/nfvis-4/nfvis-config-guide-4/vm-life-cycle-management.html#:~:text=NFVIS%20Container%20Deployment-,Uploading%20VM%20Images%20to%20an%20NFVIS%20Server,-You%20can%20upload) VM Images to an NFVIS Server and [Registering](https://www.cisco.com/c/en/us/td/docs/routers/nfvis/config/nfvis-4/nfvis-config-guide-4/vm-life-cycle-management.html#Cisco_Concept.dita_39e7719e-7dd7-457d-9f43-03e4c30d010c:~:text=small%3C/default_profile%3E%0A%3C/image_properties%3E-,NFVIS%20Container%20Image%20Registration,-The%20NFVIS%20container) NFVIS Container Image.

Use the following steps to deploy ThousandEyes VM:

- **1.** In Cisco NFVIS portal, click **Configuration** > **Deploy**.
- **2.** In the **Select VM or Container** menu, click **TE** and the ThousandEyes node is displayed inside the topology.
- **3.** Configure the following fields in the **VM Details** window.

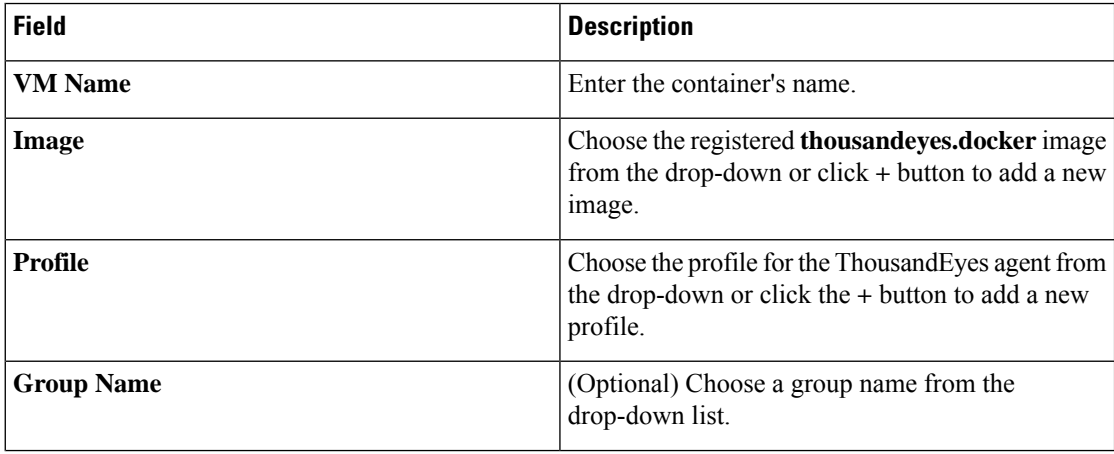

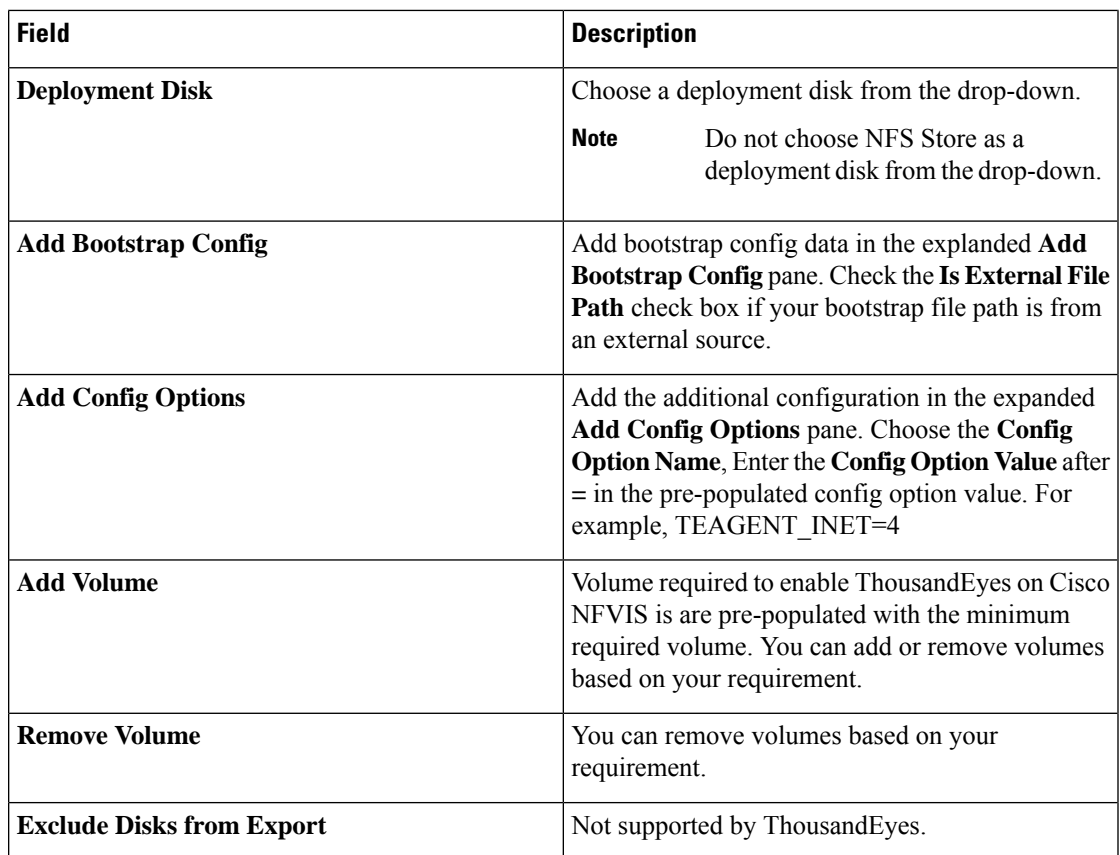

**4.** Click **Deploy**.

## <span id="page-2-0"></span>**Access ThousandEyes Using Cisco NFVIS**

ThousandEyes **Enterprise Agents** displays the status of the enterprise agents deployed in Cisco NFVIS. For more information see, ThousandEyes [Documentation](https://docs.thousandeyes.com/product-documentation/global-vantage-points#:~:text=Cloud%20Agents.-,Enterprise%20Agents,-Enterprise%20Agents%20are).

 $\mathbf I$ 

٦